## **New Way to Report Your Student's Absences to the District**

We hope the addition of this new method will provide you a more quick, efficient experience. *(Note: this is only available for parents/guardians and not student users. Please protect your portal login information.)*

With the start of the 22-23 school year, you will be able to report a student absence using your computer or mobile device through the *Infinite [Campus](https://lgca.infinitecampus.org/campus/portal/parents/perry.jsp) Portal*.

Once you have logged into your parent portal, click "More" on the left hand side and select "Absence Requests" as pictured below.

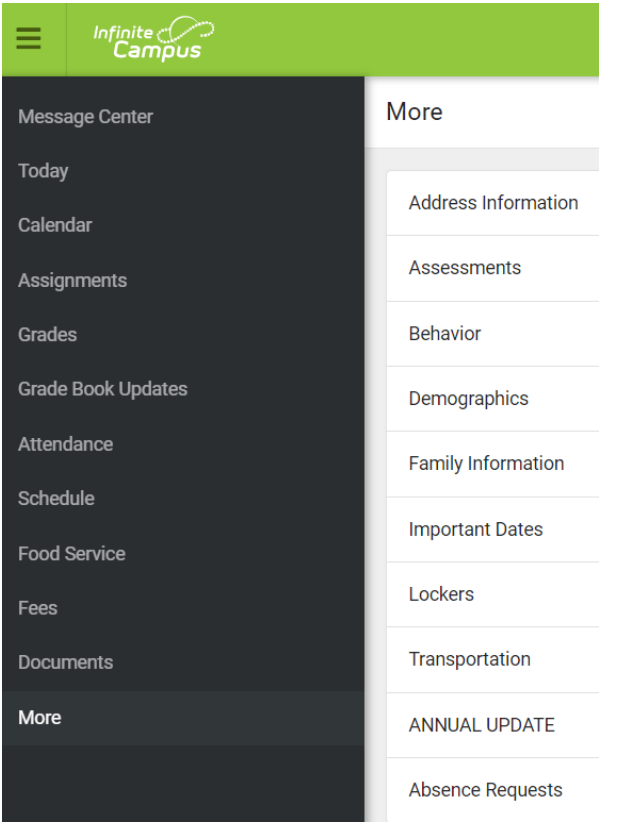

From there you will select the student you are submitting the request for, the reason, dates and times of the absence. Once submitted, the building secretary will either approve the absence or, if necessary, contact you for additional information. While we aim to have all parents/guardians use this new system, you will still be able to call your building secretary to report an absence

Click here for more detailed [instructions.](https://drive.google.com/file/d/1tWYE3b2I1GSvx_-453ERY6SSFjxMWssE/view?usp=sharing)